# Snel starten met AOV-onderhoud

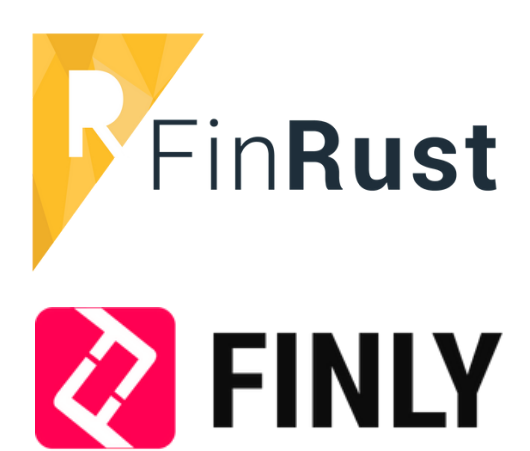

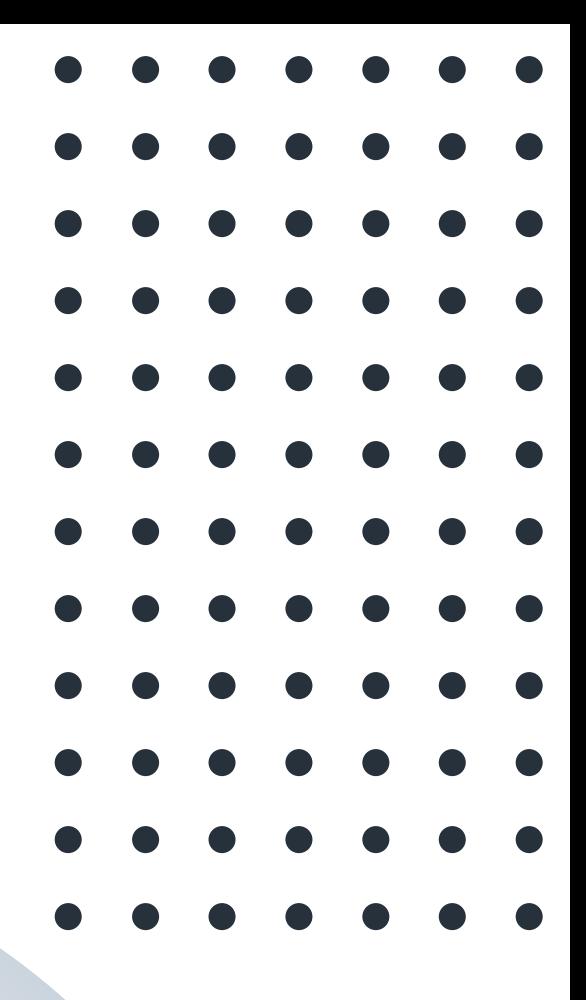

#### **WHITEPAPER**

## Herken jij dit?

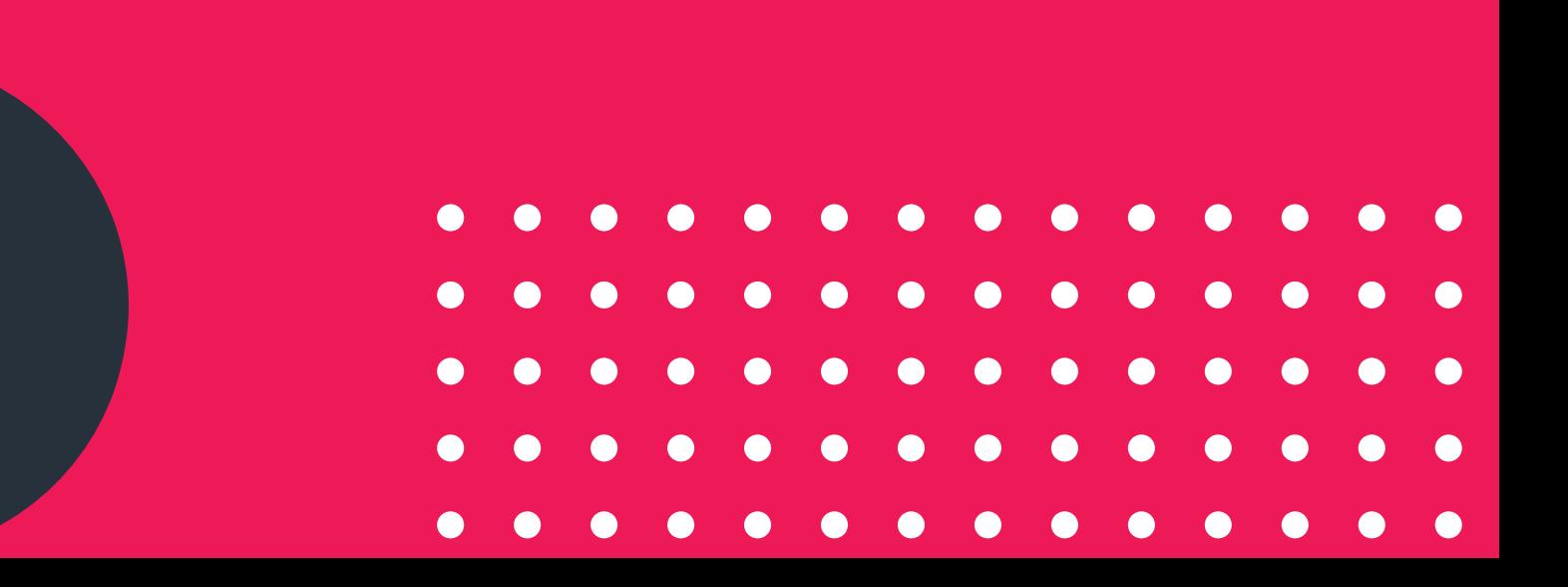

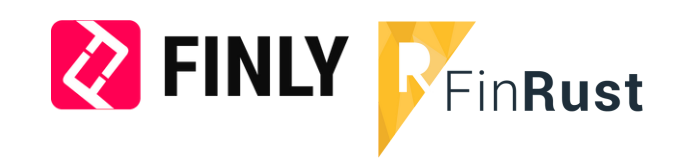

#### **Noodzaak**

De noodzaak voor AOV-onderhoud komt voort uit het **klantbelang** en wordt bevestigd door eisen vanuit de **WFT** en **AFM** en uitspraken van het **Kifid**. Voor een lopende AOV betalen de meeste ondernemers de adviseur een abonnementsvergoeding. Adviseurs moeten het abonnement invulling geven en waarde toevoegen voor de klant.

#### **Drempels**

Tijdgebrek en het ontbreken van een vloeiend proces zijn drempels voor adviseurs om onderhoud vorm te geven.

**Richt jouw AOV-onderhoud ook zo in dat je ruimte krijgt om te excelleren in adviseren!**

## Waarom Finly en FinRust combineren?

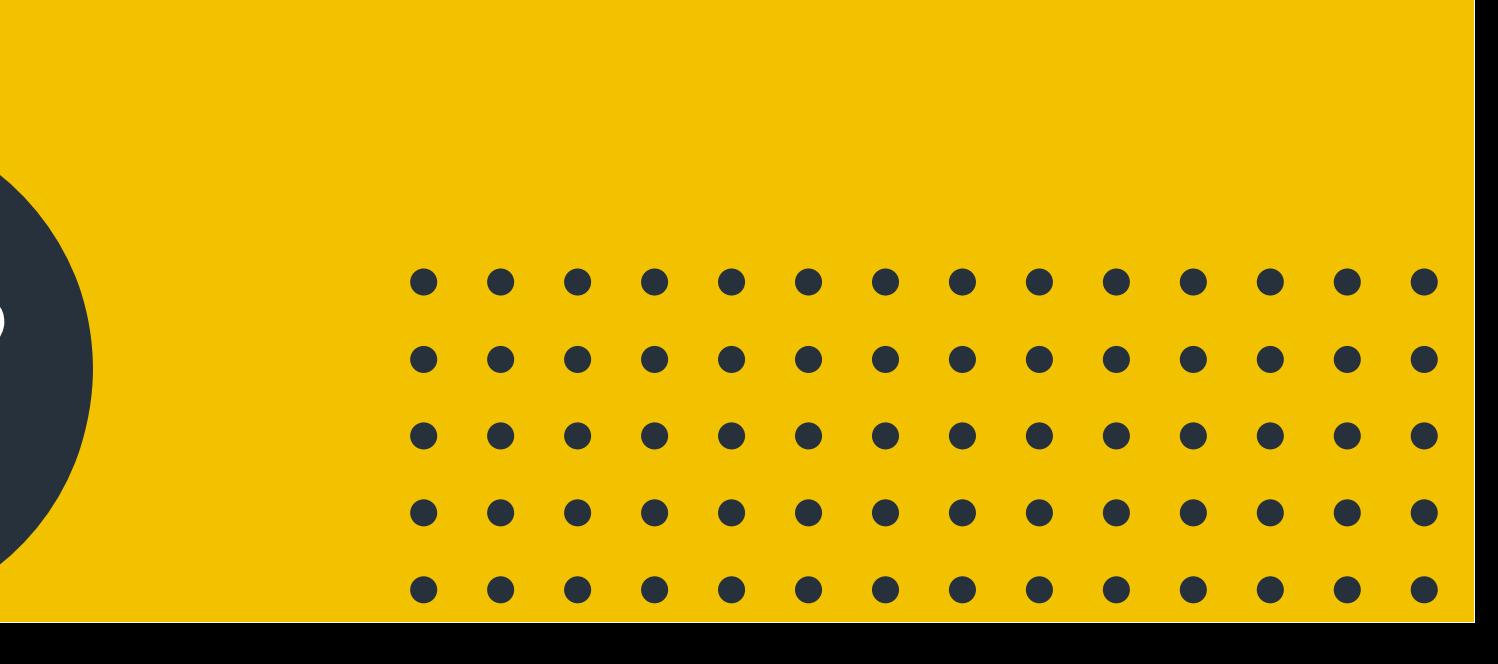

#### **Snel proces op basis best practices**

Finly en FinRust hebben op basis van *best practices* uit de sector een snel & effectief AOVonderhoudsproces ingericht dat elke adviseur direct kan gebruiken.

Dit ontzorgt de adviseur en automatiseert de administratieve taken. Hierdoor kun je meer waarde bieden aan de klant en focussen op waar het echt om gaat.

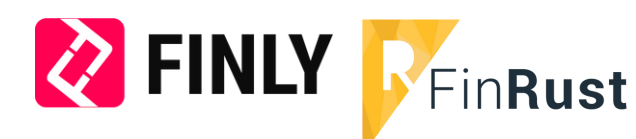

- Herbruikbare formulieren en emails
- Snel proces, weinig administratie
- Eenvoudig klantgegevens inventariseren
- Zicht op status van klanten in het proces
- Netto financieel inzicht in scenario AO
- Plug & play ×.
- Voldoen aan de zorgplicht
- Periodiek klantcontact

## Het werkt in de praktijk?

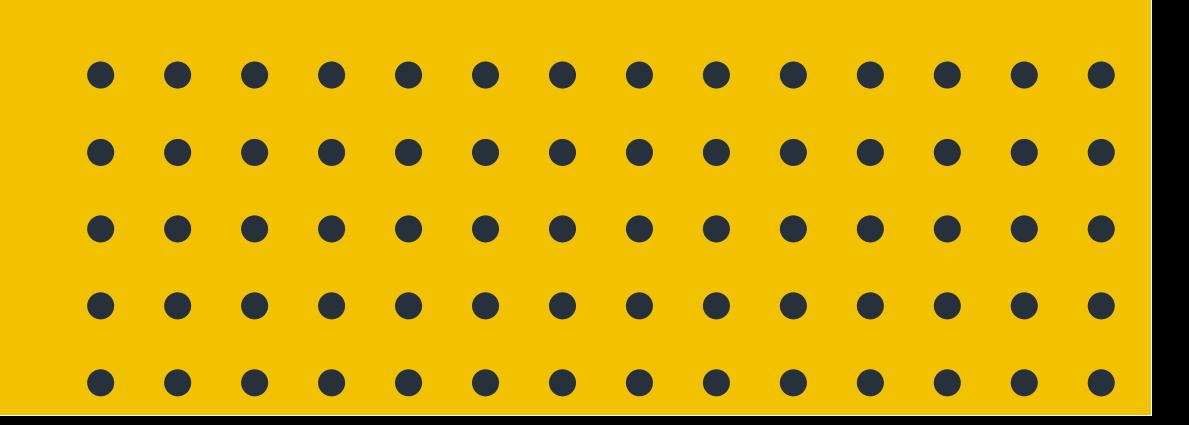

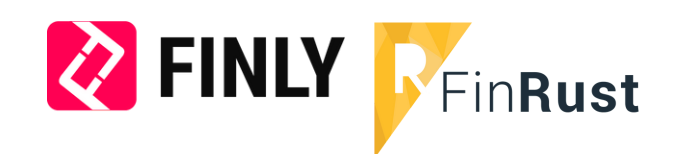

#### **De stappen op een rij:**

- **A. Uitnodigen**
- B. Aanleveren
- C. Verwerken
- D. Terugkoppelen
- **E. Aanpassen AOV**
- **F. Agenderen**

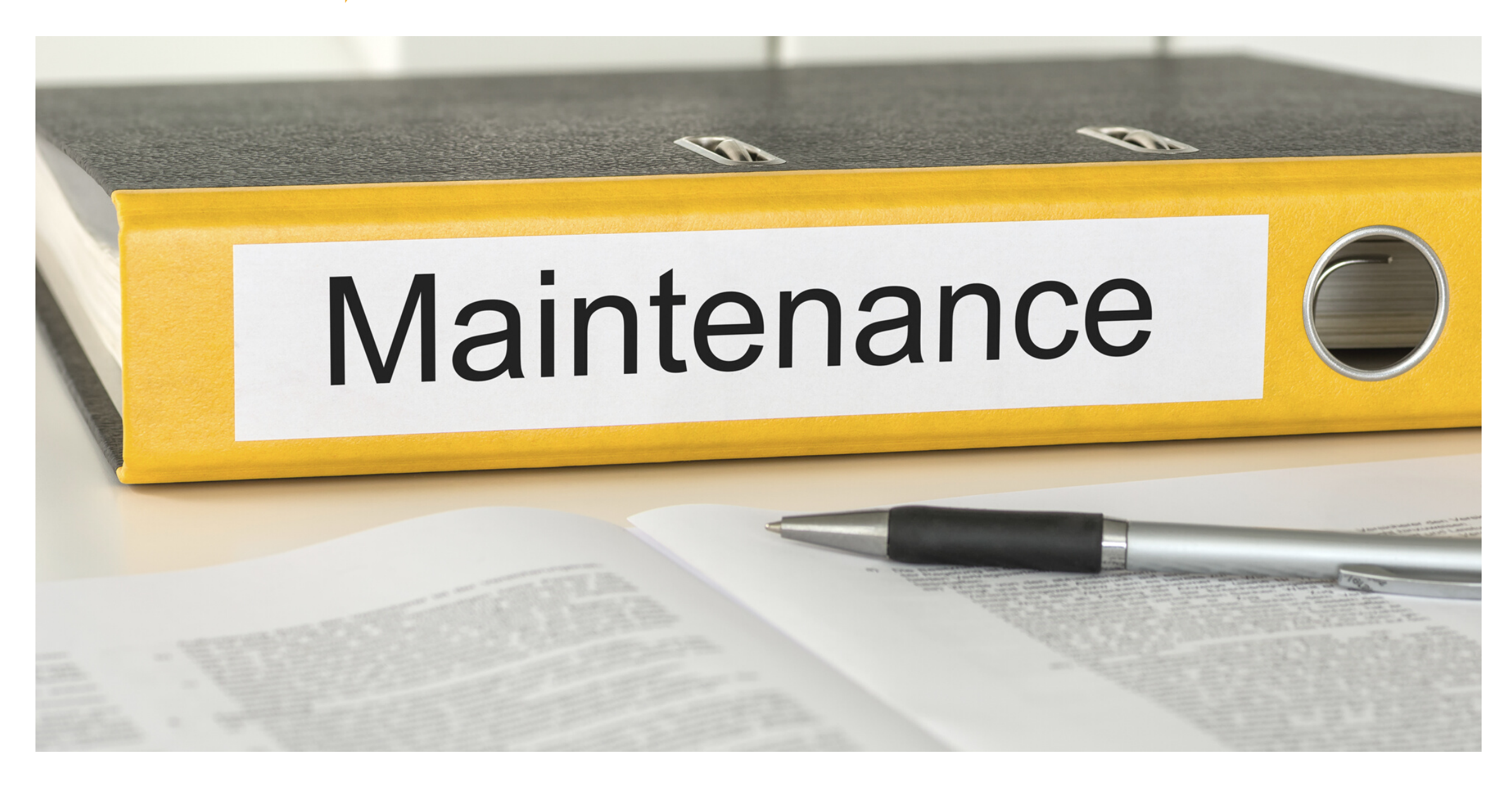

1 Maak een selectie van AOV-klanten waarop je onderhoud gaat doen

De adviseur arriveert op het Finly dashboard.

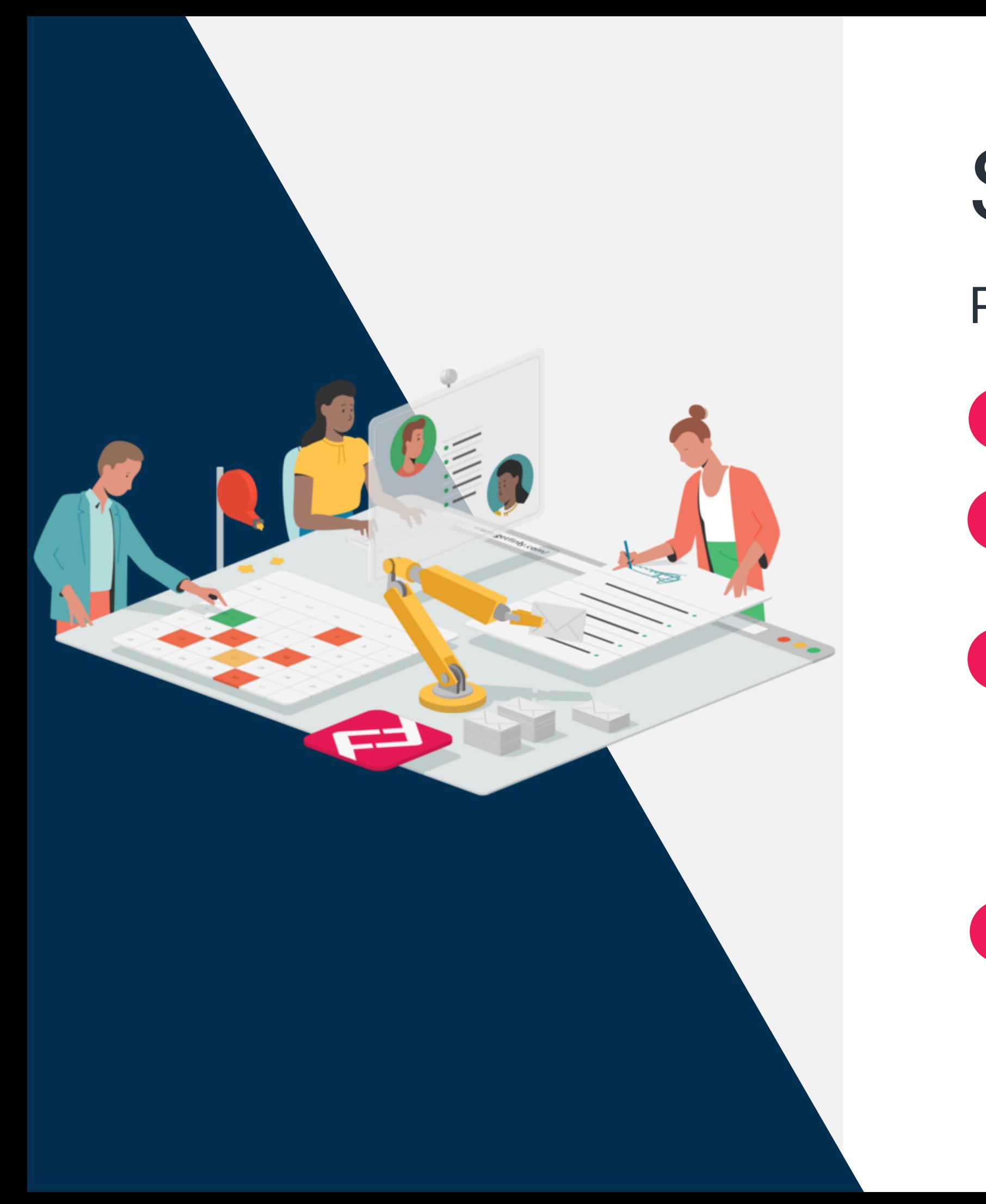

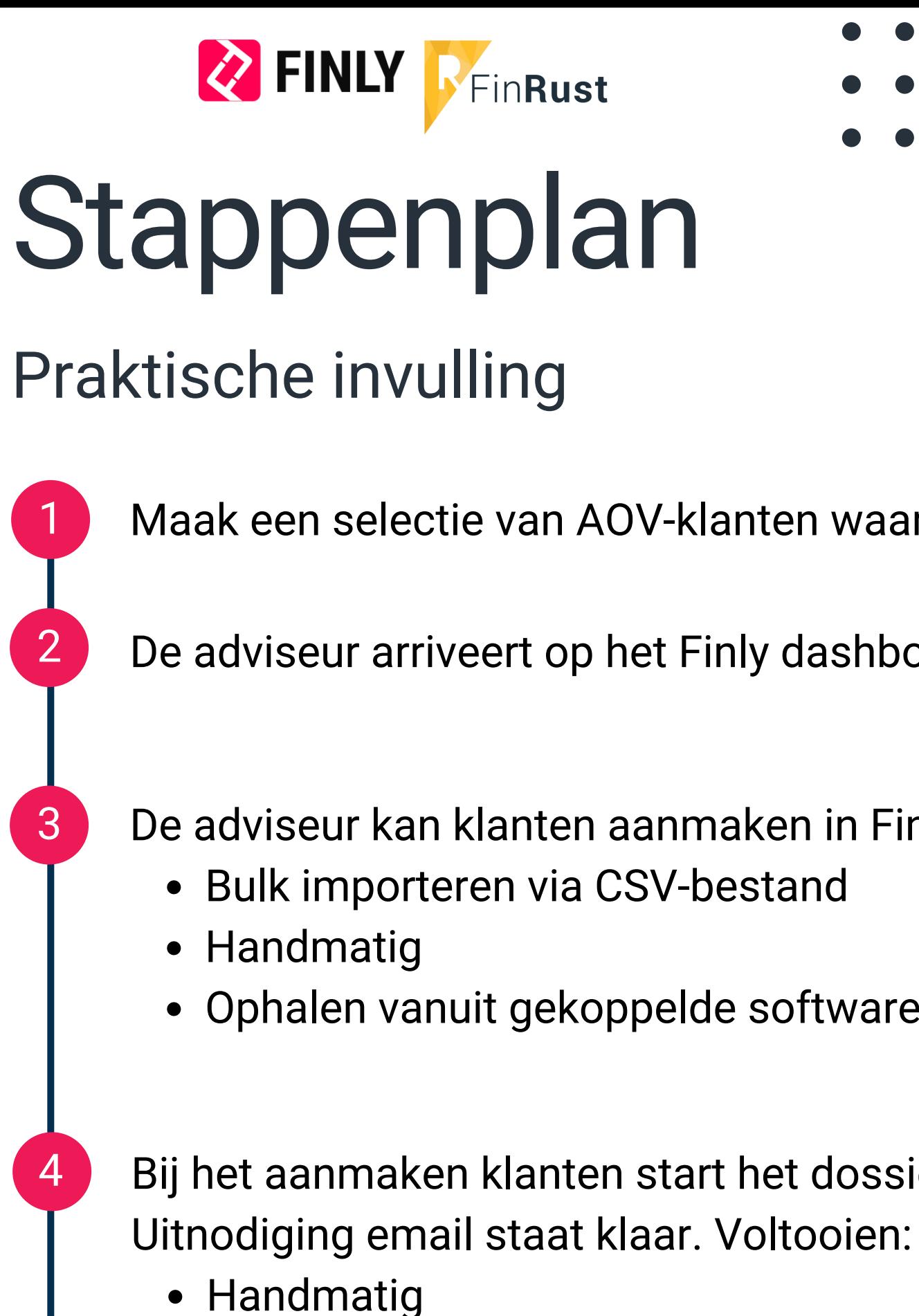

Ophalen vanuit gekoppelde software als ANVA, Assu en CSS

De adviseur kan klanten aanmaken in Finly:

Collectief in batches

Bij het aanmaken klanten start het dossier/proces AOV.

Klant maakt account aan en het inventarisatieformulier klaar staat.

### Vervolg stappen Finly

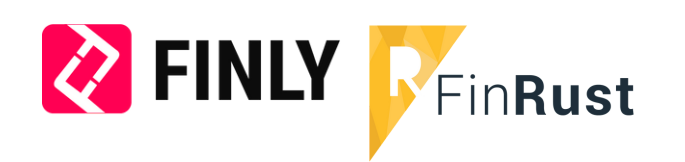

5 Wacht op reactie. Automatisch herinneringen na x aantal dagen. Bij reactie, email bericht aan adviseur met PDF.

Bij reactie afspraak via afsprakenwidget. Makkelijk afspraak inplannen. Bevestiging naar adviseur en klant.

6 Geen reactie dan activiteit "bellen". Rapport opmaken en versturen aan klant. Toch reactie, dan afspraak plannen.

8 Na het plannen van de afspraak kan de adviseur het gesprek voorbereiden in FinRust.

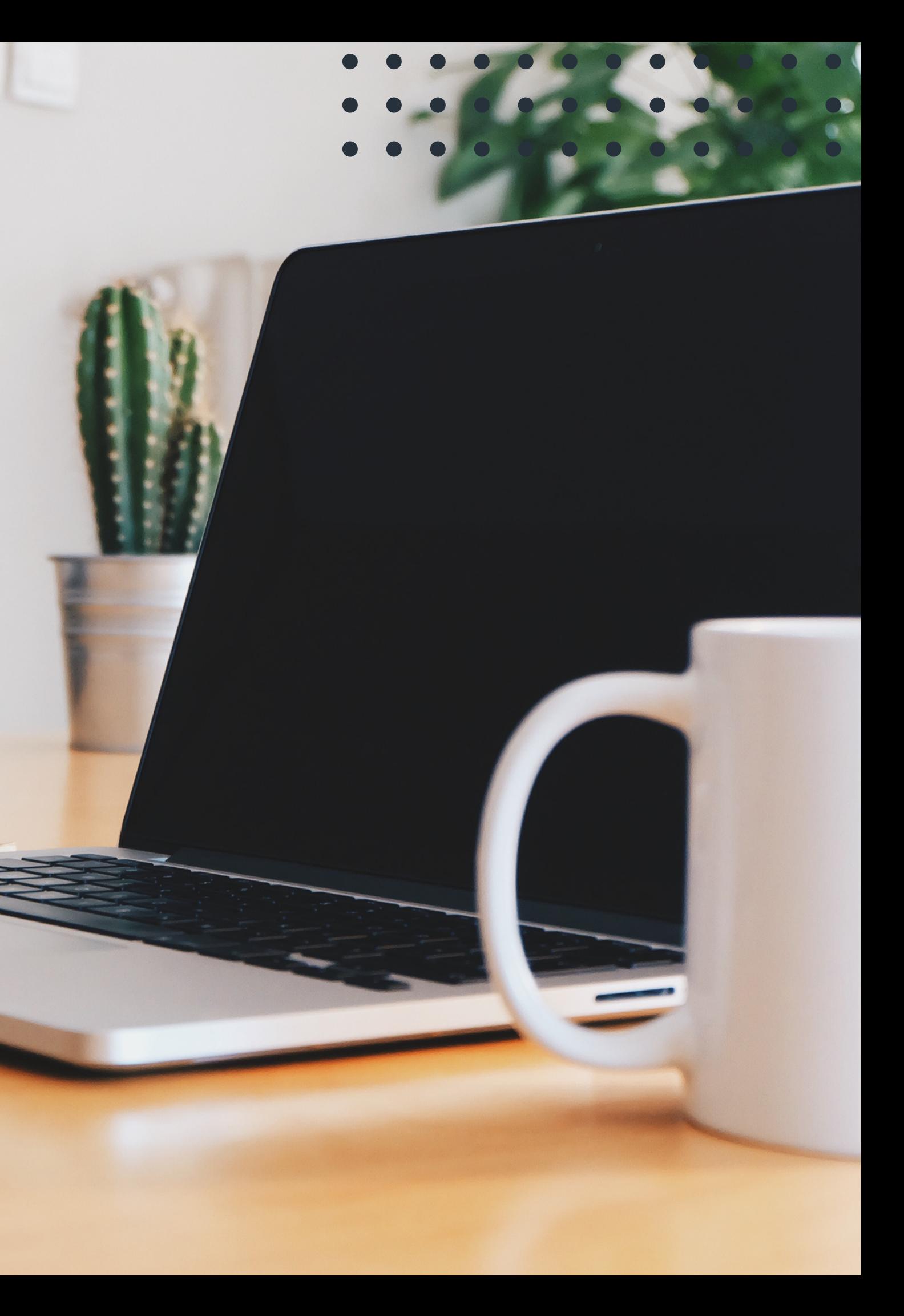

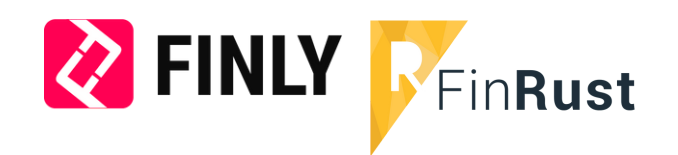

## Inloggen bij FinRust

9

- Importeren vanuit CSV-bestand
- Importeren vanuit Ockto-bestand
- Handmatig nieuwe klant aanmaken
- De klant levert brondata aan. In [deze korte video](https://www.youtube.com/watch?v=i2zg7z76fNk) zie je hoe het werkt!

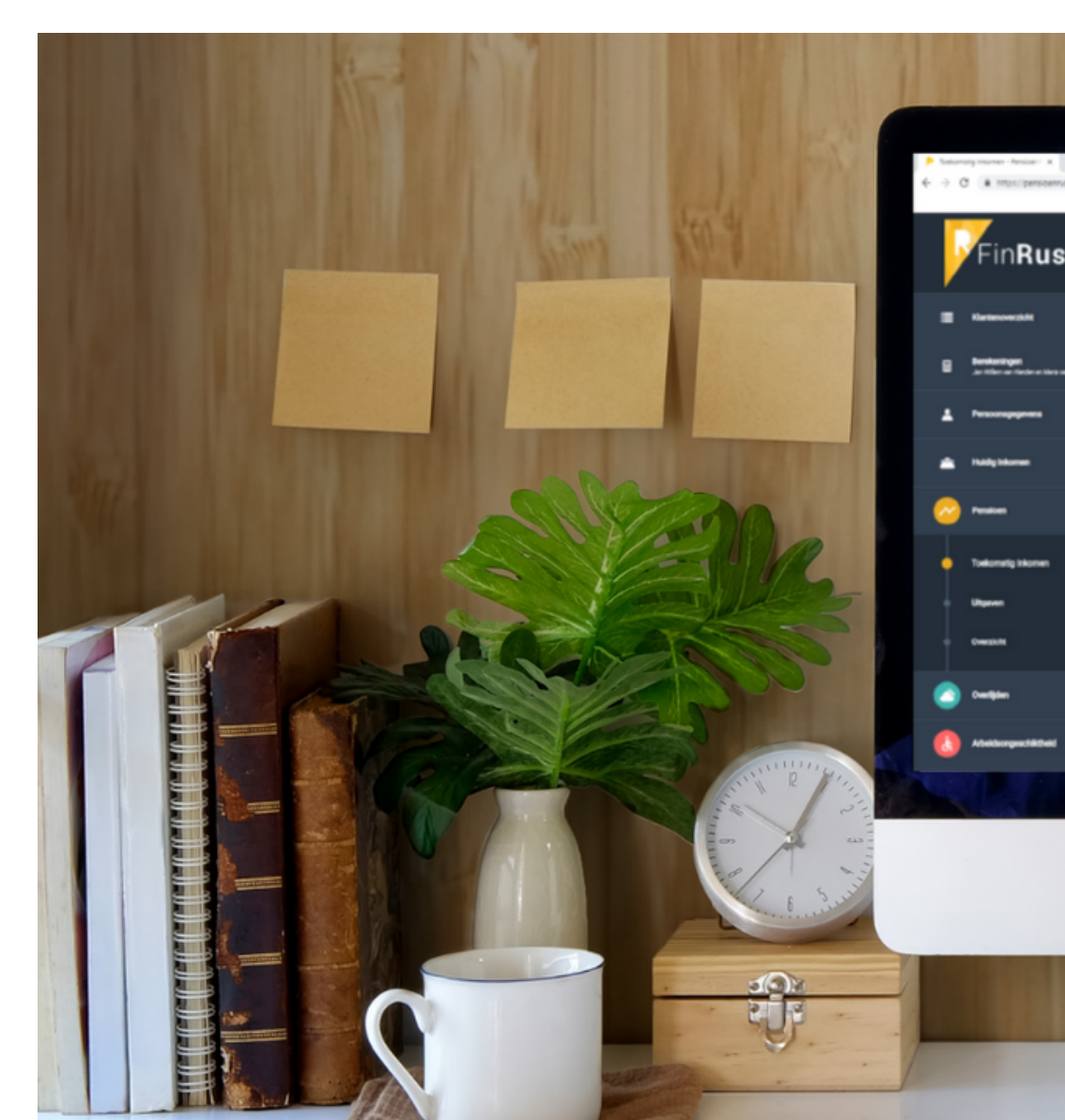

Zet **klantgegevens** in FinRust via:

#### 10 Open vervolgens een berekening bij de klant. De persoonsgegevens verschijnen.

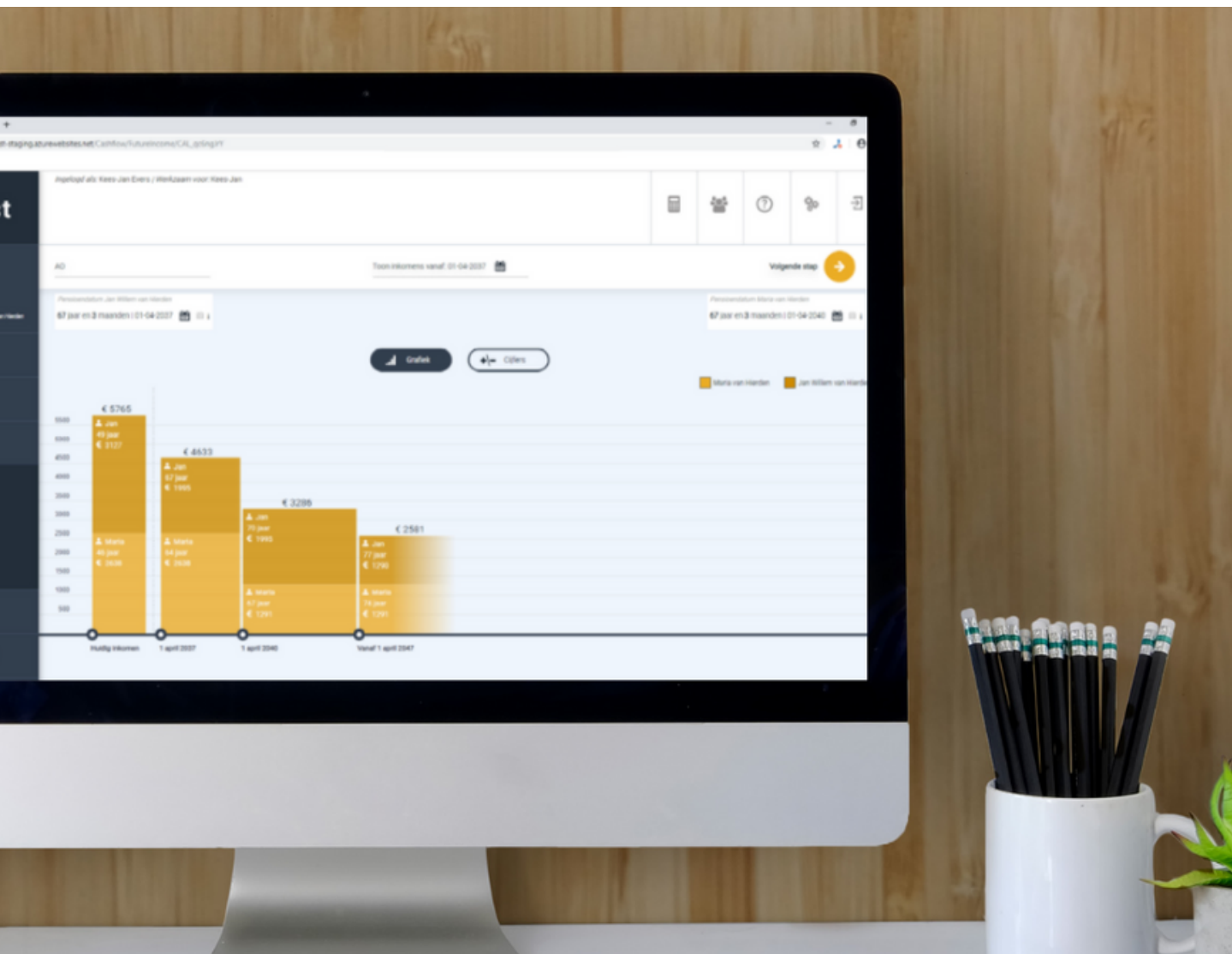

### Vervolg stappen FinRust

**Z** FINLY

11 De volgende stap is het bekijken van het **huidig inkomen**. Het doel is om vast te stellen wat de klant netto per maand ontvangt.

Je kunt hier invullen, aanvullen en wijzigen. Je hebt meerdere opties beschikbaar waaronder winst uit onderneming en salaris DGA. De ingevoerde gegevens kunnen in een handig overzicht getoond worden waaruit het netto inkomen per maand volgt. Alle jaaruitkeringen (zoals vakantiegeld) worden automatisch gedeeld door 12 en bij het netto salaris opgeteld. [Deze korte video](https://www.youtube.com/watch?v=tQ-ymHh9Tjg&list=PLNuKKJ8P5jjSw5uQSd08P9oQxREigdr-_&index=2) laat zien hoe het werkt!

Klik op 'Arbeidsongeschiktheid' en op de naam van de persoon van wie je het scenario inzichtelijk wilt maken. Klik op 'Tonen Grafiek & Cijfers' en je ziet de netto inkomensontwikkeling bij 100% AO en 0% werken. Klik op 'Cijfers' en je ziet de bruto, de belasting en netto bedragen.

Bij voorzieningen kun je de bestaande AOV toevoegen en deze is gelijk verwerkt in de grafiek/cijfers. In het cijferoverzicht kun je goed laten zien dat de **belastingdruk** op een AOV uitkering vele malen hoger is (door wegvallen aftrekposten) dan op winst uit onderneming (80% verzekeren is circa 60% netto ontvangen).

Bepaal wat de klant netto per maand nodig heeft en vul dit in. De grafiek toont nu een rode wensinkomen lijn en in het cijferoverzicht zie je het totaaltekort. Eventueel kan de AOV aangepast worden als dat nodig is en de klant het wil.

[Deze korte video](https://www.youtube.com/watch?v=bw0HgZA8V_M&list=PLNuKKJ8P5jjSw5uQSd08P9oQxREigdr-_&index=16) laat zien hoe het werkt!

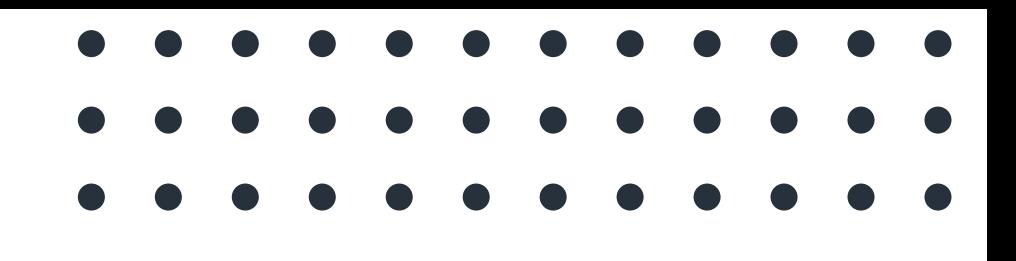

### Van FinRust

15 Afspraak via Finly **Schermdelen**. Hierbij kan de klant eenvoudig meekijken op schermdelen.nl. Hier kunnen zij via mijnFinRust.nl en rustig het scenario bespreken.

Wacht een X tijd voordat hij/zij de AOV aanpast met de besproken wijzigingen zodat

- Is aanpassing AOV nodig? Vraag akkoord van de klant.
- 16 Verwerk na de afspraak actiepunten en aantekeningen. Bevestig indien besproken de aanpassing van de AOV. Verstuur het rapport naar de klant.
	- de klant tijd heeft om te reageren.

18 Plan nieuwe AOV-onderhoud cyclus in en rond dossier af!

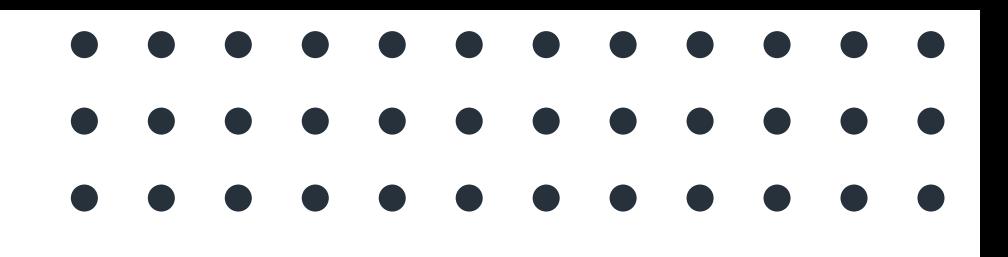

## naar Finly

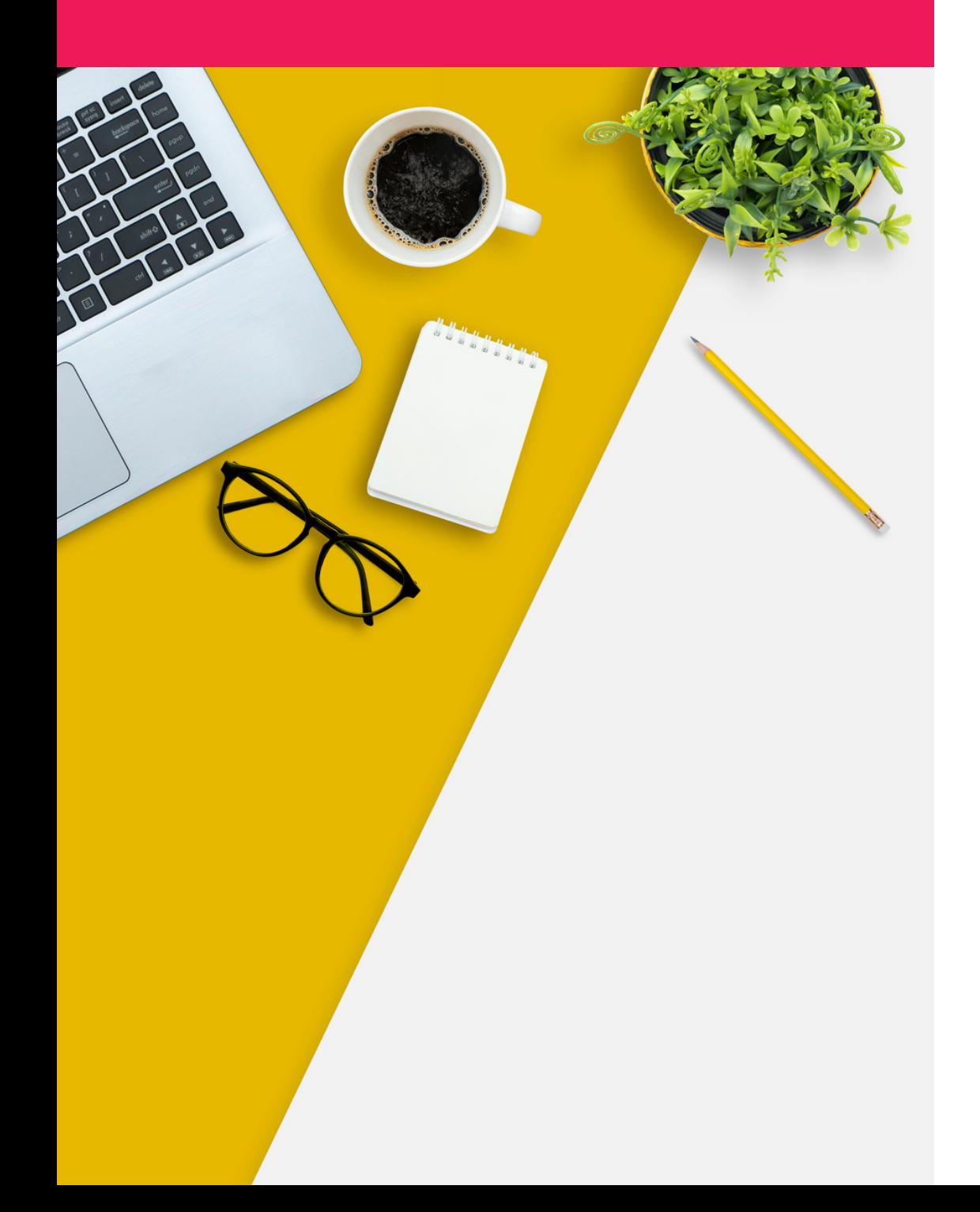

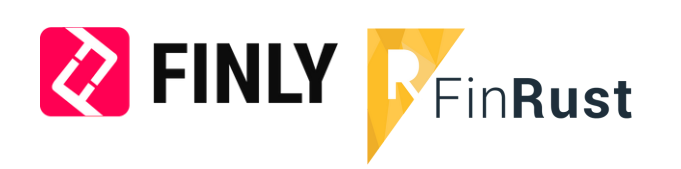

Stel rapport op in Word, maak een PDF en stuur naar de klant.

Na het voltooien van het proces in FinRust gaat het proces weer verder in Finly.

## We helpen je graag!

### Meer informatie? Vragen?

## FinRust Finly

Kees-Jan Evers kees-jan@finrust.nl 055-33 30 412

Robert-Jan Vugts robert-jan@finrust.nl 055-33 30 413

Bekijk ook deze [video](https://www.youtube.com/watch?v=RfUkUSFqVUs) met uitleg over het gehele onderhoudsproces.

> Marnix Ravestein marnix.ravestein@finly.nl 06-106 83 440 Arno Groot Koerkamp arno.grootkoerkamp@finly.nl 06-192 65 029

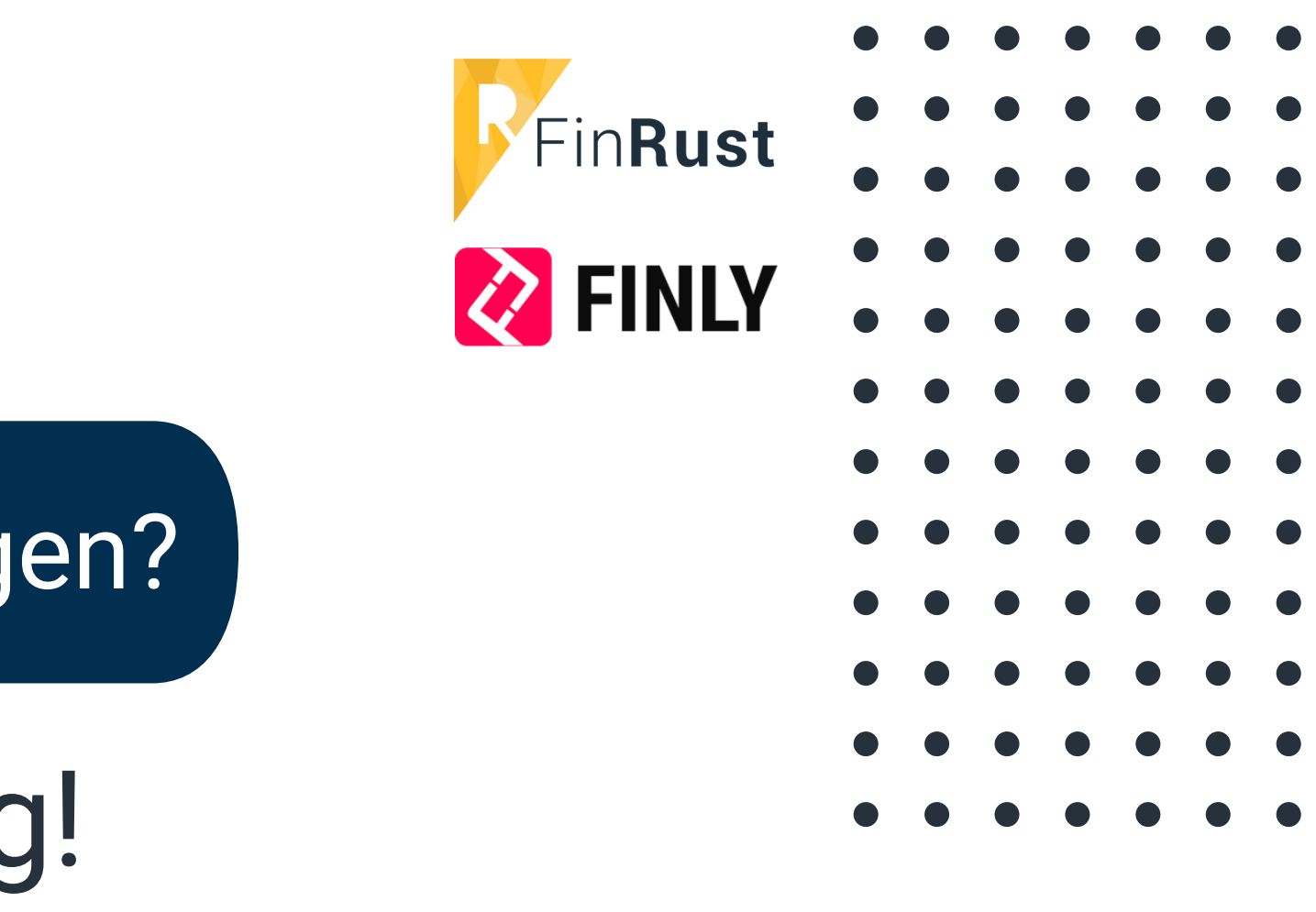